## 1/ Charge Code (General Rate)

You can maintain general rate (default rate) for charge items which are used in billing invoice.

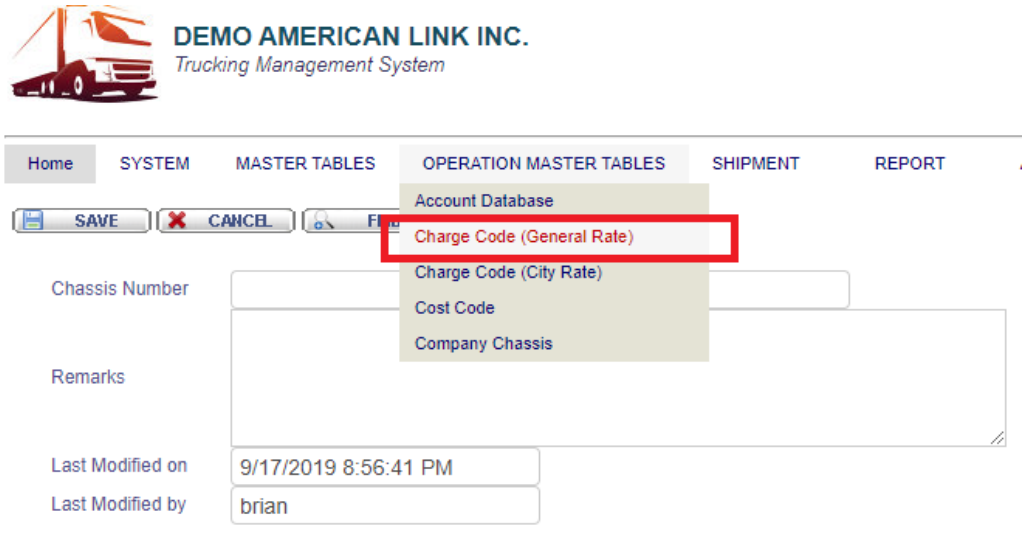

Unit rate will be retrieved by default if city rate is not setup.

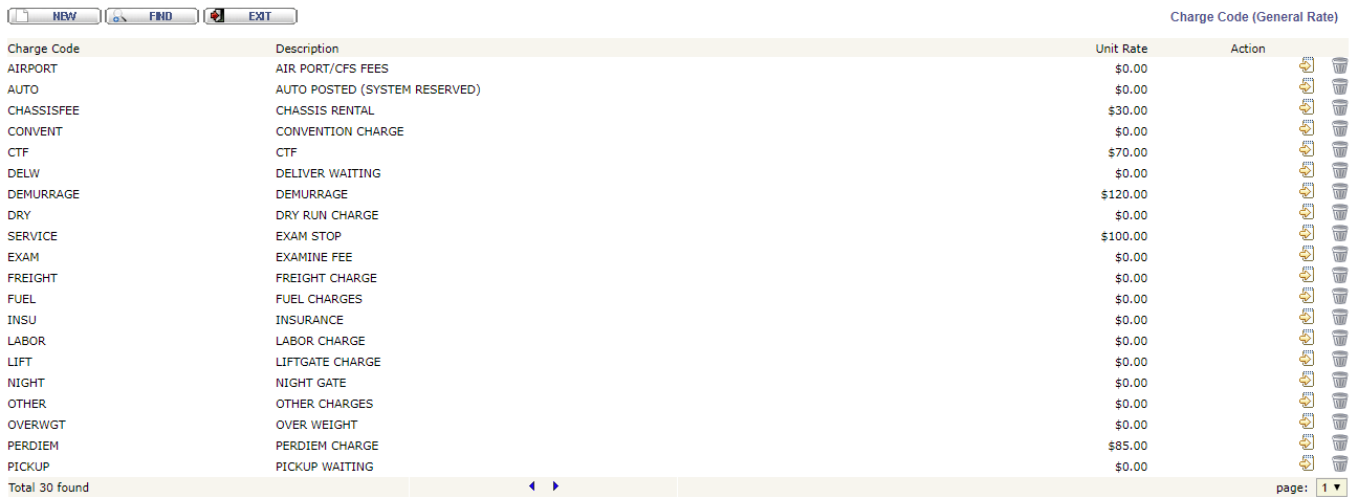

## 2/ Charge Code (City Rate)

You can also setup charge item by city, in this way, for given charge item, there will be different rates for different cities.

To create city rate, select "Charge Code (City Rate)" as shown below.

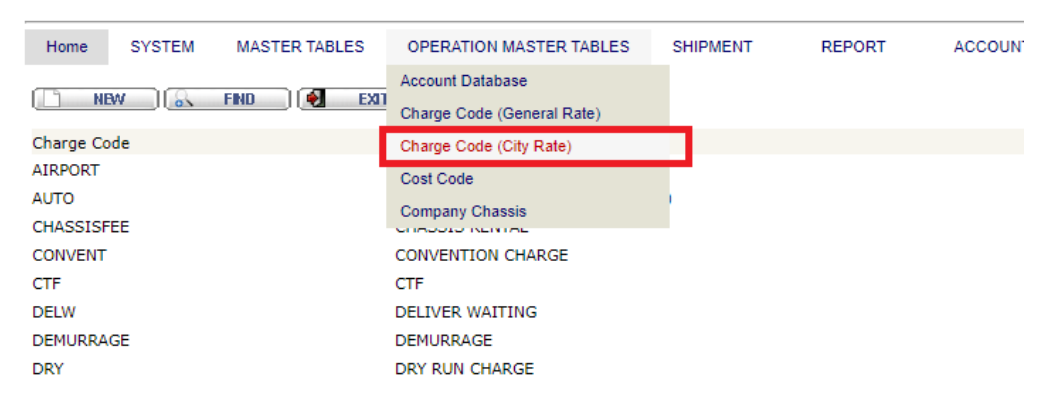

Select charge item that you would like to add city rate, then click "New" button.

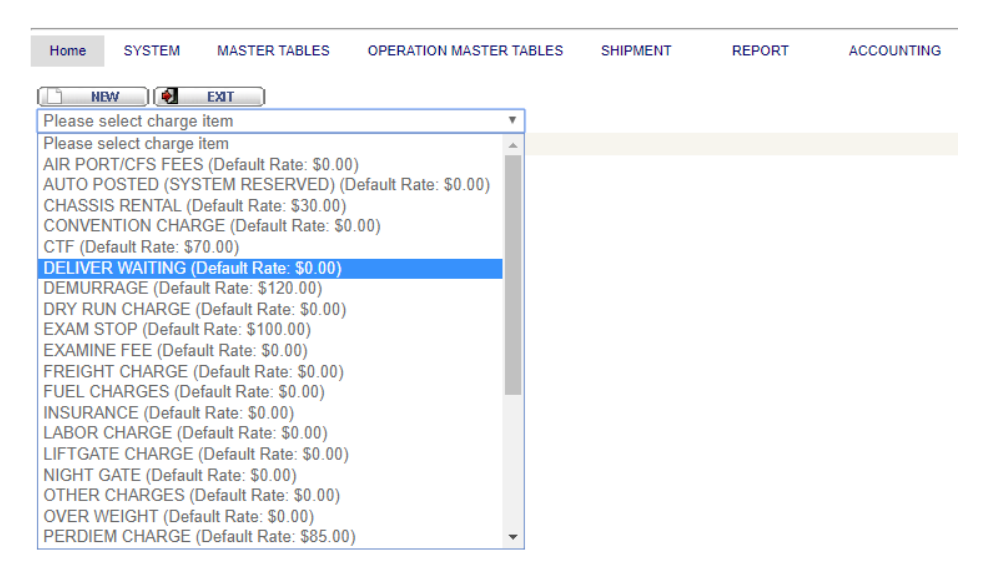

Choose city from the list and input the rate, then click "Save" button.

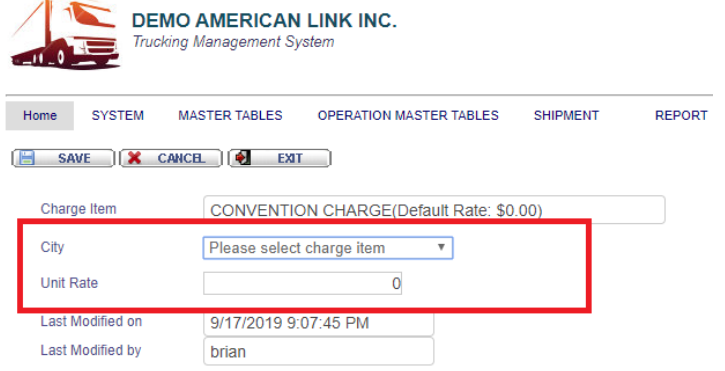

## 3/ Example

Let's say, we created "CONVENTION CHARGE" with unit rate 88 for CITY OF INDUSTRY.

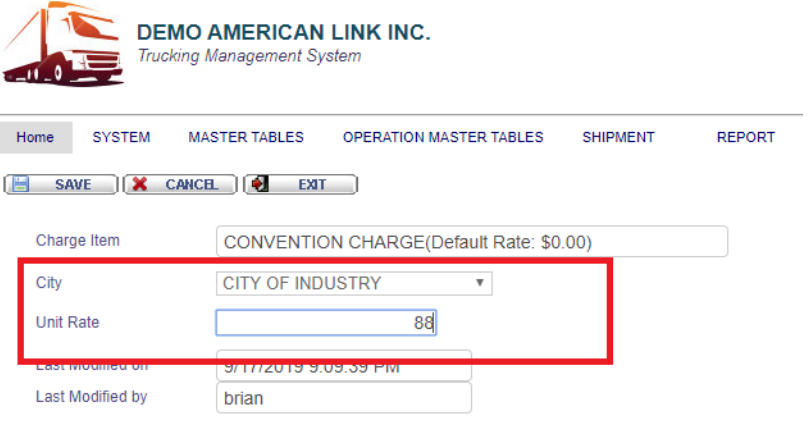

Logic of getting rate :

When you create invoice, system will lookup city rate according to delivery city first, if it DOES NOT exist, it then pickup the general rate instead.

So in this example, delivery city is "CITY OF INDUSTRY", so when you check "CONVENTION CHARGE",\$88 will be picked up from city rate table.

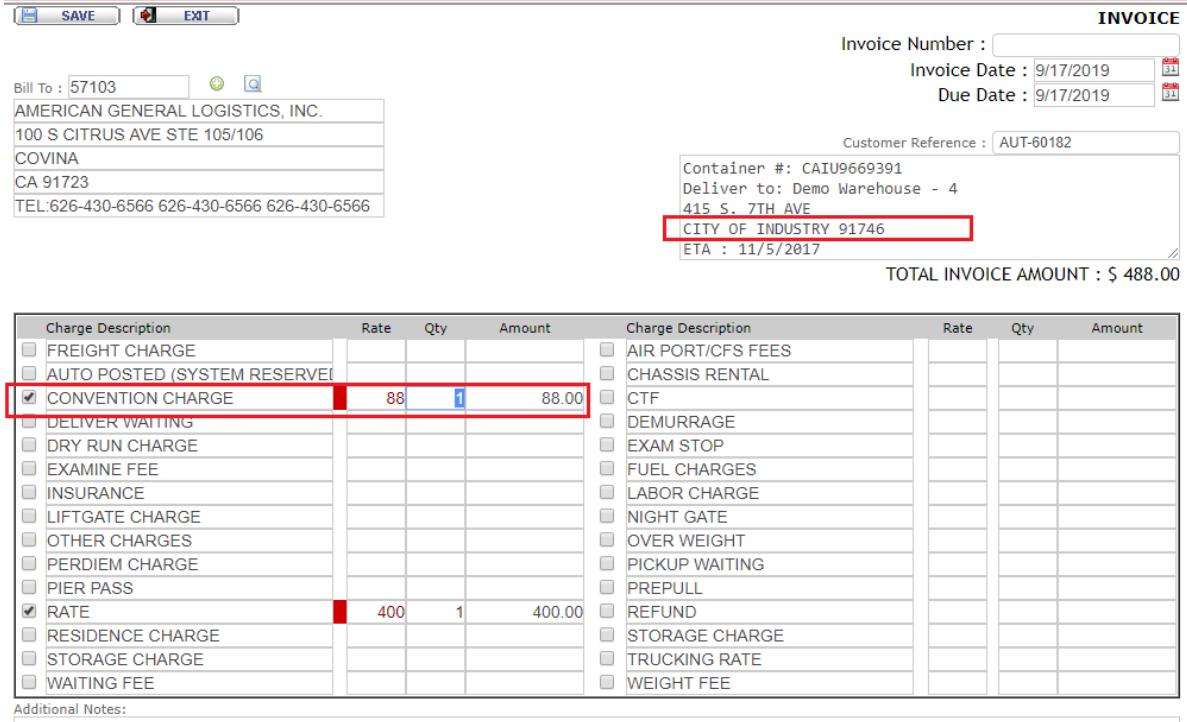